# KRAMER

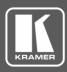

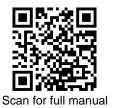

# **RC-208 Quick Start Guide**

7

п

This guide helps you install and use your RC-208 for the first time.

Go to www.kramerav.com/downloads/RC-208 to download the latest user manual and check if firmware upgrades are available.

# Step 1: Check what's in the box

- RC-208 Ethernet and K-NET Control Keypad
- $\mathbf{\nabla}$ 1 Set of button label sheets
- ☑ 1 Power adapter and cord

- ✓ 1 Button-cap remover (tweezers)  $\mathbf{\mathbf{V}}$ 1 Quick start guide
- Installation accessories
- $\mathbf{\mathbf{N}}$ Frame (or frame set) and faceplate  $\mathbf{\mathbf{V}}$ 8 Button caps
- Step 2: Get to know your RC-208

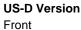

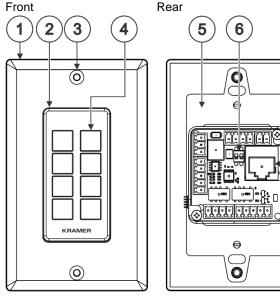

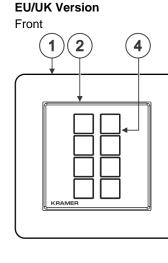

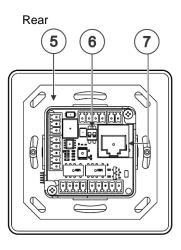

| # | Feature                                 | Function                                                                                                    |                            |                                    |  |
|---|-----------------------------------------|----------------------------------------------------------------------------------------------------|----------------------------|------------------------------------|--|
| 1 | Designed 1 Gang Wall<br>Frame           | For fixing the <b>RC-208</b> to the wall. DECORA <sup>™</sup> design frames are included in US-D models.                                                                                            |                            |                                    |  |
| 2 | Button Faceplate                        | Covers the button area after inserting the button labels.                                                                                                    |                            |                                    |  |
| 3 | Mounting Screw Holes                    | For securing the frame to the wall (US version only).                                                                                                    |                            |                                    |  |
| 4 | Configurable RGB Backlit<br>Buttons (8) | Configured to control the room and A/V devices.<br>Remove button covers to insert button labels (included).                                                                                         |                            |                                    |  |
| 5 | Mounting Bracket                        | For fixing the frame to the in-wall box.                                                                                                    |                            |                                    |  |
| 6 | DIP-Switches                            | For K-NET: The last physical device on a K-NET bus must be terminated.<br>For RS-485: The first and the last units on the RS-485 line should be terminated. Other units should remain unterminated. |                            |                                    |  |
|   |                                         |                                                                                                    | DIP-switch 1 (to the left) | DIP-switch 2 (to the right)        |  |
|   |                                         |                                                                                                    | K-NET Line Termination     | RS-485 Line Termination            |  |
|   |                                         | Slide down (ON)                                                                                                    | For line termination.      | For RS-485 line termination.       |  |
|   |                                         | Slide up (OFF, default)                                                                                                    | To leave bus unterminated. | To leave RS-485 line unterminated. |  |
| 7 | Ethernet RJ-45 Connector                | Connect to an Ethernet LAN for control, firmware upgrade and for uploading the configuration.                                                                                                    |                            |                                    |  |

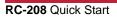

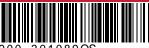

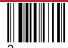

P/N: 2900-301089QS

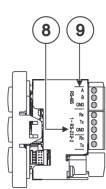

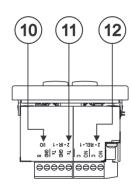

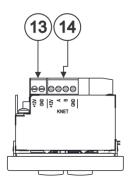

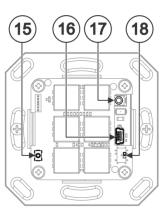

Side View

Lower View

Top View

Front Panel, Behind Frame

| #  | Feature                                                        | Function                                                                                                    |  |
|----|----------------------------------------------------------------|----------------------------------------------------------------------------------------------------|--|
| 8  | RS-232 3-pin Terminal Block Connectors<br>(Rx, Tx, GND)        | Connect to RS-232 controlled devices (1 and 2, with common GND).                                                                                               |  |
| 9  | RS-485 3-pin Terminal Block Connector                          | Connect to the RS-485 terminal block connector on another device or PC.                                                                                        |  |
| 10 | I/O 2-pinTerminal Block Connector (GPIO, GND)                  | Connect to a sensor or device to be controlled, for example, a motion sensor. This port may be configured as a digital input, digital output, or analog input. |  |
| 11 | IR 2-pin Terminal Block Connectors<br>(Tx, GND)                | Connect to an IR emitter cable (1 and 2, with common GND).                                                                                                    |  |
| 12 | REL 2-pinTerminal Block Connectors                             | Connect to a device to be controlled by relay. For example, a motorized projection-screen (1 and 2).                                                           |  |
| 13 | 12V Power Supply 2-pin Terminal Block<br>Connector (+12V, GND) | Connect to a power supply: Connect GND to GND and 12V to 12V.                                                                                                  |  |
| 14 | KNET 4-pin Terminal Block Connector                            | Connect the GND pin to the Ground connection; pin B (-) and pin A (+) are for RS-485, and the +12V pin is for powering the connected unit.                     |  |
| 15 | Factory Reset Button                                           | Press while connecting the power and then release to reset the device to its default parameters.                                                               |  |
|    |                                                                | To access this button, you need to remove the Button Faceplate.                                                                                                |  |
| 16 | Mini USB Type B Port                                           | Connect to your PC for firmware upgrade or for uploading the configuration.<br>To access the USB port, you need to remove the Button Faceplate.                |  |
| 17 | IR Sensor                                                      | For learning commands from an IR remote control transmitter.                                                                                                   |  |
| 18 | Programing DIP-switch                                          | For internal use.                                                                                                    |  |

# Step 3: Configure RC-208

To configure RC-208 buttons via K-Config:

- Configure RC-208 (go to www.kramerav.com/product/RC-208).
- Connect RC-208 to a PC via the Ethernet or connect via the mini USB port.
- Sync the configuration to RC-208.

#### To insert a button label for the first time:

- 1. Cut out the appropriate button label from the button label sheets and place a label inside the button cover in the correct orientation (ledges are sideways).
- 2. Cover with the button cap in the correct orientation (with ledges sideways).

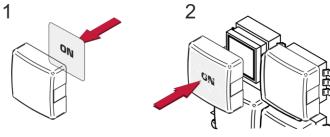

#### To replace a label:

- 1. Using the supplied tweezers, grip the button via the left and right ledges and remove the button cap.
- 2. Replace the label and cover the button with the button cap.

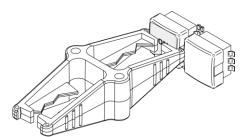

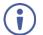

You do not have to detach the faceplate to remove a button.

### Step 4: Connect the inputs and outputs

Always switch OFF the power on each device before connecting it to your **RC-208**. For best results, we recommend that you always use Kramer high-performance cables to connect AV equipment to **RC-208**.

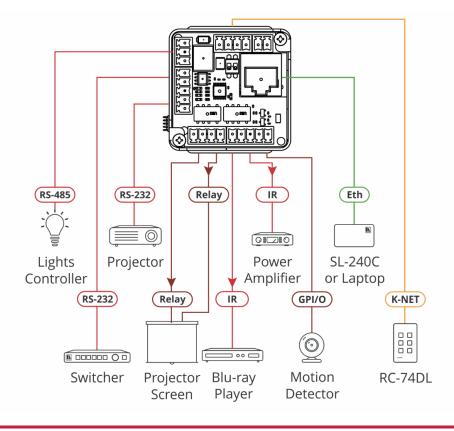

#### Step 5: Install RC-208

After connecting the ports, insert the device into the in-wall box and connect the parts as shown in the illustrations below:

**EU/UK Version** 

**US-D** Version

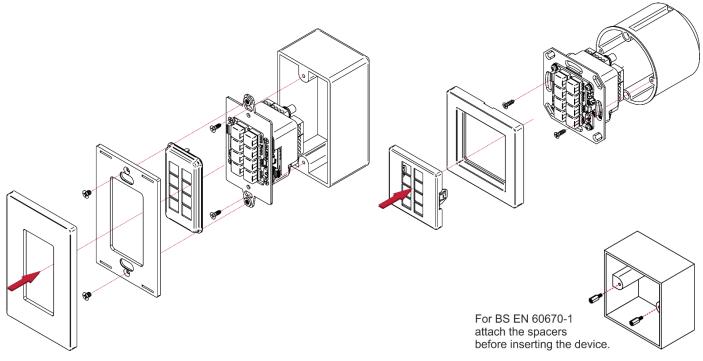

We recommend that you use any of the following standard 1 Gang in-wall junction boxes:

- US-D: 1 Gang US electrical junction boxes.
- EU: 1 Gang in-wall junction box, with a cut-hole diameter of 86mm and depth that can fit in both the device and the connected cables (DIN 49073).
- UK: 1 Gang in-wall junction box, 75x75mm (W, H) and depth that can fit in both the device and the connected cables (BS 4662 or BS EN 60670-1 used with supplied spacers and screws).

# Step 6: Connect the power

Connect the 12V DC power adapter to the RC-208 and plug the adapter into the mains.

Safety Instructions

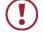

Caution: There are no operator serviceable parts inside the unit.

Warning: Disconnect the power and unplug the unit from the wall before installing.

See <u>www.KramerAV.com</u> for updated safety information.

# Step 7: Operate RC-208

Operate **RC-208** via the front panel buttons, as a room controller keypad configured via **K-Config** or as a control interface keypad by using Kramer Control.

## **Technical Specifications**

| Inputs                   | 1 IR Sensor                   | For IR learning                                                                                                    |  |
|--------------------------|-------------------------------|----------------------------------------------------------------------------------------------------|--|
| Outputs                  | 2 IR                          | On 3-pin terminal block connectors                                                                                                    |  |
| Ports                    | 2 RS-232                      | On 5-pin terminal block connectors                                                                                                    |  |
|                          | 1 RS-485                      | On a 3-pin terminal block connector                                                                                                    |  |
|                          | 1 K-NET                       | On a 4-pin terminal block connector                                                                                                    |  |
|                          | 2 Relays                      | On 2-pin terminal block connectors (30V DC, 1A max)                                                                                                    |  |
|                          | 1 GPI/O                       | On a 2-pin terminal block connector                                                                                                    |  |
|                          | 1 Mini USB                    | On a female mini USB-B connector for configuration and firmware upgrade                                                                                                    |  |
|                          | 1 Ethernet                    | On an RJ-45 female connector for device configuration, control and firmware upgrade                                                                                                    |  |
| Default IP Settings      | DHCP Enabled                  | To connect to the <b>RC-208</b> on first installation, you need<br>to identify the IP address that has been automatically<br>assigned to the <b>RC-208</b>                                                                                                    |  |
| Power                    | Consumption                   | 12V DC, 760mA                                                                                                    |  |
|                          | Source                        | 12V DC, 2A with open DC head                                                                                                    |  |
| Environmental Conditions | Operating Temperature         | 0° to +40°C (32° to 104°F)                                                                                                    |  |
|                          | Storage Temperature           | -40° to +70°C (-40° to 158°F)                                                                                                    |  |
|                          | Humidity                      | 10% to 90%, RHL non-condensing                                                                                                    |  |
| Regulatory Compliance    | Safety                        | CE                                                                                                    |  |
|                          | Environmental                 | RoHs, WEEE                                                                                                    |  |
| Enclosure                | Size                          | 1 Gang wall plate                                                                                                    |  |
|                          | Cooling                       | Convection ventilation                                                                                                    |  |
| General                  | Net Dimensions (W, D, H)      | US-D: 7.9cm x 4.7cm x 12.4cm (3.1" x 1.9" x 4.9)<br>EU: 8cm x 4.7cm x 8cm (3.1" x 1.9" x 3.1)<br>UK: 8.6cm x 4.7cm x 8.6cm (3.4" x 1.9" x 3.4")                                                                                                    |  |
|                          | Shipping Dimensions (W, D, H) | 23.2cm x 13.6cm x 10cm (9.1" x 5.4" x 3.9")                                                                                                    |  |
|                          | Net Weight                    | 0.11kg (0.24lbs)                                                                                                    |  |
|                          | Shipping Weight               | 0.38kg (0.84lbs) approx.                                                                                                    |  |
| Accessories              | Included                      | Special tweezers for removing button caps<br>1 Power adapter, 1 power cord, installation accessories<br>US-D version: 2 US Frame sets and faceplates (1 in<br>black and 1 in white)<br>European version: 1 EU white frame, 1 UK white frame<br>1 EU/UK white faceplate |  |
|                          | Optional                      | For optimum range and performance use the recommended USB, Ethernet, serial and IR Kramer cables available at www.kramerav.com/product/RC-208                                                                                                    |  |

Specifications are subject to change without notice at <u>www.kramerav.com</u>

 $\mathsf{DECORA}^{\operatorname{\mathsf{TM}}}$  is a registered trademark of Leviton Manufacturing Co., Inc.

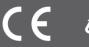